# Editing, vi and Configuration Files

#### **Unix/IP Preparation Course**

May 23, 2010 Kigali, Rwanda hervey@nsrc.org

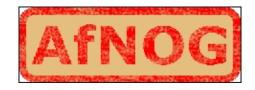

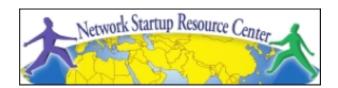

#### Goals

- Be able to edit a file using vi
- Use some of vi's more advanced features
- Begin to understand the "language" of configuration files
- Use alternate editors: ee, joe, pico, emacs, xemacs, gedit, etc.

## Some of our philosophy about vi

- It's available!
- Wait, what was that? Oh yeah, it's available!
- It's has some very powerful features.
- It's ubiquitous in UNIX (visudo, vipw, vigr, etc.)
- Not that hard to learn after initial learning curve.
- Impress your friends and family with your arcane knowledge of computers.

# Why is vi "so hard to use"?

Like all things it's not really – once you are used to how it works.

### The *critical* vi concept:

- 1. vi has two modes
- 2. These modes are *insert* and *command*

Let's see how we use these...

#### vi command and insert modes

## Swapping modes

- When you open a file in vi you are in command mode by default.
- If you wish to edit the file you need to switch to insert mode first.
- To exit *insert mode* press the ESCape key.
- If you get used to this concept you are halfway done to becoming a competent vi user.

#### vi insert mode

Two common ways to enter insert mode upon opening a file include:

- Press the "i" key to start entering text directly after your cursor.
- Press the "o" key to add a new line *below* you cursor and to start adding text on the new line.
- Remember, to exit *insert mode* press the ESCape key at any time.

#### vi command mode

There are many, many commands in vi, but some of the most common and useful are:

- Press "x" to delete a character at a time.
- Press "dd" quickly to press the line you are on.
- Press "/", and text to search for and press <ENTER>.
  - Press "n" to find the next occurrence of text.
  - Press "N" to find previous occurrences of text.

# Saving a file or "How to exit vi"

- 1. In vi press the ESCape key to verify you are in command mode.
- 2. Depending on what you want to do press:
  - :w  $\rightarrow$  write the file to disk
  - :wq  $\rightarrow$  write the file to disk, then quit
  - :q → quit the file (only works if no changes)
  - :q! → quit and lose any changes made
  - :w! → override r/o file permission if you are owner or root and write the file to disk.
  - :w!q → override r/o file permission if you are owner or root and write the file to disk and quit.

# Speed-Up your Config File Editing!

- 1. In vi press the *ESC*ape key to verify you are in command mode.
- 2. To search for the first occurrence of something:
  - /string → press <ENTER>
  - "n" → press "n" for each following occurrence
  - "N" → press "N" for each previous occurrence
- 3. To replace all occurrences of a string in a file:
  - :%s/old\_string/new\_string/g
- 4. To replace all occurrences of a string in a file:
  - •:%s/old\_string/new\_string/gc

## Speed things up some more!

- 1. In vi press the ESCape key to verify you are in command mode.
- 2. Go directly to a specific line number
  - :NN  $\rightarrow$  press <ENTER>. If NN=100, go to line 100
- 3. Go to start/end of a line
  - press Home or press End on your keyboard
- 4. Go to top/bottom of a file:
  - press ctrl-Home or press ctrl-End on your keyboard
- 5. Undo the last change you made (in command mode)
  - press "u"

# Editing configuration files

There are patterns to how configuration files work:

- The most common comment character is "#".
- After that you'll see "/\* .... \*/" or "//".
- There are a few others, but they are less common.

# Editing configuration files cont.

Some configuration files have lots of comments and few directives. Others are the opposite.

Blocks of configuration may be indicated in a programmatic manner, i.e.:

```
<VirtualHost *>
```

<SubSection>

directive

directive

</SubSection>

</VirtualHost>

# Editing configuration files cont.

### Another standard is to do the following:

```
## comment
## comment
## default setting=off
```

#### To change the default do:

default setting=on

## Editing configuration files cont.

#### Things to watch out for:

- Spaces
- Quotes and single quotes: "directive" or 'directive'
- Caps or CamelCase syntax
  - Localhost="myhost"
  - LocalHost="myhost"
- Line end indicator (: or ;)
- New-line or continuation character "\".

#### Conclusion

vi's most confusing feature is that it works in two modes and you must switch between them.

Questions?